## **PEMBUATAN VIDEO** *COMPANY PROFILE* **DAN PRODUK MULTIMEDIA UNTUK SOSIAL MEDIA RUMAH SAKIT HEWAN PENDIDIKAN (RSHP) IPB**

*(Creating Company Profile Video and Multimedia Product for Animal Hospital for Education (RSHP) IPB's Social Media)*

**Inna Novianty<sup>1</sup> , Nurul Ulfa Ashilah<sup>2</sup> , Arni Diana Fitri<sup>3</sup>**

<sup>1)</sup>Program Studi Teknik Komputer Sekolah Vokasi Institut Pertanian Bogor, Jalan Kumbang No 14 Babakan, Bogor 2)Program Studi Manajemen Informatika Sekolah Vokasi Institut Pertanian Bogor, Jalan Kumbang No 14 Babakan, Bogor

3)RSHP IPB University, Jalan Agatis Kampus IPB University *E-mail* : **[innanovianty@apps.ipb.ac.id](mailto:innanovianty@apps.ipb.ac.id2) , [nurululfaashilah@gmail.com](mailto:nurululfaashilah@gmail.com)**

Diterima 3 Juni 2021/Disetujui 7 Agustus 2021

#### *ABSTRACT*

*Various interesting activities and facilities have been carried out at RSHP IPB, but these activities have not been packaged and disseminated attractively resulting in a lack of information received by the society. Companies can disseminate information moreinteresting and easy to understand to the target according to the goals to be achieved by implementing multimedia. Animal Hospital for Education of IPB uses video and motion graphic as a promotional forum to introduce RSHP IPB and expand the information the public will receive. The methods used in the manufacture of company profile video and multimedia product are briefing, idea construction, audiens target, device application determining, reference process, revision and publication.The result of this projects are a company profile video and multimedia product such as motion graphic.This products were shared at RSHP IPB's Social Media.*

*Key words : Company Profile, Motion Graphic, Multimedia***,** *Social Media, Video*

#### **PENDAHULUAN**

Multimedia berperan penting sebagai salah satu pelengkap kebutuhan umat manusia untuk memudahkan umat—manusia berkomunikasi dengan menggunakan metode audio visual. Produk multimedia kini banyak dibuat dan dipublikasikan melalui media sosial. Hal ini bertujuan agar masyarakat dapat mengetahui informasi tersebut secara mudah dan cepat. Berdasarkan Laporan Tahunan Fakultas Kedokteran Hewan Tahun 2020, Jumlah pengunjung media sosial RSHP IPB relatif masih rendah, sehingga ditargetkan peningkatan sebanyak 150 pengunjung per bulan, jumlah posting di media sosial resmi RSHP IPB sebanyak 60 kali per bulan, penambahan jumlah follower sebanyak 60 orang per bulan. Hal ini dilakukan agar makin meningkatnya *Public Awareness* serta media promosi layanan dan aktivitas melalui media sosial. Hal ini menyebabkan pentingnya kegiatan sosialisasi dan publikasi hasil produk multimedia di RSHP IPB melalui media sosial.

Menurut Rosch dalam Munir (2012), multimedia adalah suatu kombinasi data atau media untuk menyampaikan suatu informasi sehingga informasi itu tersaji dengan lebih menarik. Melalui multimedia, informasi disajikan tidak hanya berbentuk teks, namun melalui berbagai media seperti, gambar, video, suara dan animasi dalam satu media digital. Selain itu, multimedia juga dapat dimanfaatkan untuk menyajikan informasi dengan menggunakan beberapa media (Ivers dan Baron 2002). Multimedia dimanfaatkan dan dipilih karena mampu menarik perhatian serta minat pembaca. Multimedia sangat efektif untuk menyampaikan suatu pesan karena mampu menyajikan informasi yang dapat dilihat, didengar sekaligus dilakukan. Perusahaan dapat memanfaatkan multimedia untuk menyebarkan informasi lebih menarik dan mudah dipahami ke target sesuai dengan tujuan yang ingin dicapai.

Rumah Sakit Hewan Pendidikan (RSHP) IPB merupakan rumah sakit hewan terbesar dan tertua se-Indonesia yang telah berdiri selama 20 tahun. Rumah Sakit Hewan Pendidikan Fakultas Kedokteran Hewan IPB memiliki berbagai macam inovasi dan kegiatan. Berbagai kegiatan dan fasilitas menarik telah dilaksanakan di RSHP IPB seperti proses *diagnostic imaging center*, bedah cardiology. Namun kegiatan tersebut sayangnya belum dikemas dan disebarkan secara menarik sehingga mengakibatkan kurangnya informasi yang diterima oleh masyarakat luas. Sebagai contoh, kegiatan yang telah dilaksanakan oleh RSHP IPB selama pandemi COVID 19 berlangsung adalah pembuatan Tips menghindari virus corona bagi pemilik hewan. Oleh karena itu tujuan pembuatan produk ini adalah untuk menghasilkan video *company profile* RSHP IPB dan *motion graphic* sebagai wadah promosi untuk memperkenalkan rumah sakit hewan ini dan memperluas informasi yang akan diterima oleh masyarakat.

#### **METODE PENELITIAN**

Pembuatan Produk Multimedia khususnya pembuatan video dan *motion graphic* di Rumah Sakit Hewan Pendidikan IPB *University* disusun berdasarkan metode yang disusun oleh Villamil-Molina. Menurut Villamil-Molina (1970) penelitian pengembangan multimedia membutuhkan perencanaan yang teliti, penguasaan teknologi multimedia yang baik, serta manajemen produksi yang baik agar dapat menghasilkan produk yang baik. Metode pembuatan produk multimedia diawali dengan *briefing*, tahap berikutnya adalah *brainstorming* atau diskusi mengenai ide dan konsep produk yang akan dibuat nantinya, setelah itu menentukan *target audience* hingga pemilihan *software* yang sesuai. Pencarian referensi yang dibutuhkan dan perancangan. Setelah tahap perancangan, produk melalui tahap revisi dengan pembimbing lapang maupun Direktur Eksekutif. Jika sudah melewati tahap revisi maka tahap publikasi merupakan tahap eksekusi akhir dari metode yang dilakukan dalam pembuatan produk multimedia. Untuk lebih jelasnya dapat dilihat pada Gambar 1.

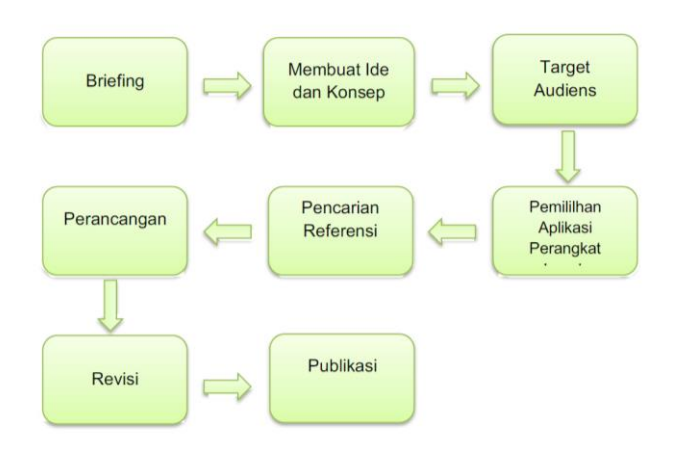

Gambar 1 Tahapan Pembuatan Video dan *Motion Graphic*

## **1. Briefing**

*Briefing* yaitu pengarahan merupakan kegiatan sebelum melewati tahapan diskusi ide dan konsep. Briefing dilakukan untuk memberikan arahan maupun pedoman untuk membuat produk multimedia yang dihasilkan yaitu berupa video dan *motion graphic*. Kegiatan ini dilakukan oleh tim RSHP IPB terkait penjelasan timeline kegiatan hingga menghasilkan produk multimedia yang menarik, selain itu kegiatan ini dilaksanakan untuk mencegah kesalah pahaman dari segi informasi, desain, warna, teks dan lainnya.

# **2. Membuat Ide dan Konsep**

Ide dan konsep merupakan tahapan berupa rancangan untuk menentukan produk multimedia yang ingin diciptakan baik yang sudah ada maupun belum menggunakan tema atau konsep yang disepakati bersama perwakilan RSHP IPB hingga Direktur Eksekutif. Ide dan konsep yang diusulkan berupa konten produk multimedia yang kekinian, menarik dan menggunakan teknologi multimedia terbaru.

# **3. Menentukan Target Audiens**

Target audiens adalah persoalan bagaimana memilih, menyeleksi dan menjangkau audiens*.* Memilih dan menyeleksi dan menjangkau dari segi geografis yaitu berdasarkan wilayah, dan dari segi demografis seperti usia, jenis kelamin, pekerjaan dan lainnya. Penentuan target dilakukan berdasarkan kesepakatan antara tim pembuat konten produk multimedia dengan Tim RSHP IPB. Target Audiensi disesuaikan dengan target pengunjung yang diharapkan oleh pihak RSHP IPB.

# **4. Pemilihan Aplikasi Perangkat**

Pemilihan aplikasi perangkat dalam pembuatan produk multimedia ini menggunakan *software* yang sesuai dengan kebutuhan. Pada tahap ini dihasilkan beberapa produk multimedia menggunakan *software* yang berbeda-beda sesuai dengan yang akan dibuat seperti desain grafis menggunakan Adobe Illustrator CC 2018, *motion graphic* menggunakan Adobe After Effect CC 2017 dan video menggunakan Adobe Premier Pro CC 2017. Serta *hardware* juga perlu diperhatikan karena mempengaruhi kinerja pada pembuatan produk multimedia.

## **5. Pencarian Referensi**

Tahap pencarian referensi yang dibutuhkan, merupakan tahap yang memerlukan internet untuk pencarian *trend*, konsep desain maupun aset. Contohnya seperti desain *duotone*, pada konsep animasi seperti *motion graphic* menggunakan aset *vector*. Hal ini sangat diperlukan dalam referensi pembuatan produk multimedia. Pencarian referensi ini diharapkan mampu mendapatkan berbagai informasi terkait konten pembuatan multimedia.

#### **6. Perancangan**

Perancangan adalah proses merencanakan segala sesuatu terlebih dahulu. Perancangan merupakan wujud visual yang dihasilkan dari bentuk -bentuk kreatif yang telah direncanakan (Hidayat 2019). Jika keseluruhan tahapan yang telah dijelaskan diatas telah memenuhi syarat, maka setiap komponen yang berbeda contohnya seperti *vector*, warna, *font*, skenario dan *storyboard* diimplementasi pada produk multimedia yang akan dibuat, sehingga menjadi kesatuan yang utuh. Hal ini mengacu pada teori persepsi visual yang dikembangkan oleh psikolog dari Jerman yaitu Teori Gestalt. Gestalt merupakan istilah psikologi yang berarti "kesatuan yang utuh". Teori Gestalt menjelaskan proses penyatuan dan pengorganisasian komponen-komponen yang berbeda sehingga membentuk visual atau pola yang memiliki unsur kemiripan dan menjadi kesatuan.

#### **7. Revisi**

Revisi menurut Kamus Besar Bahasa Indonesia adalah peninjauan atau pemeriksaan kembali untuk perbaikan. Revisi merupakan tahapan penyempurnaan produk multimedia yang telah dihasilkan sebelum ke tahap akhir yaitu publikasi. Tujuannya adalah untuk memperbaiki produk yang sekiranya kurang dan minim dari kesalahan dalam aspek desain, warna, *font*, animasi maupun informasiyang telah diminta oleh Direktur Eksekutif.

#### **8. Publikasi**

Tahapan terakhir pada metode pembuatan produk multimedia yaitu publikasi. Jika produk multimedia sudah dinyatakan cukup oleh Direktur Eksekutif, maka tahap selanjutnya yaitu publikasi. Menurut Kamus Besar Bahasa Indonesia publikasi merupakan pengumuman atau penerbitan. Berdasarkan penjelasan di atas, penulis memiliki kesimpulan bahwa publikasi merupakan suatu kegiatan dalam menyebarkan informasi, yaitu melalui sosial media perusahaan Rumah Sakit Hewan Pendidikan IPB.

## **HASIL DAN PEMBAHASAN**

Pada Tahap ini, akan dibahas secara terperinci mengenai hasil pembuatan produk multimedia di RSHP IPB *University*. Terdapat dua jenis produk multimedia yang dibuat berbentuk *motion graphic* dan video *Company Profile*.

## **Pembuatan** *Motion Graphic*

## **a.** *Briefing*

Hasil *briefing* atau pengarahan dari Direktur Eksekutif yaitu pembuatan *motion graphic* RSHP IPB University. Pada tahapan ini telah dilakukan pengarahan mengenai materi yang akan disusun menjadi konten produk. Pengarahan materi yang diberikan terkait dengan kesesuaian tema dengan topik yang akan dikerjakan, Pengambilan video atau gambar dapat dilakukan di lingkup RSPH IPB untuk selanjutnya dibuat konten produk multimedia yang menarik dan kekinian. Selanjutnya, penulis mengumpulkan berbagai dinformasi dan data yang dibutukan untuk pembuatan konten produk.

## **b. Diskusi Ide dan Konsep**

Diskusi dengan Direktur Eksekutif menghasilkan ide dan konsep yang digunakan pada pembuatan *motion graphic game* interaktif untuk kebutuhan konten Instagram dan Youtube Rumah Sakit Hewan Pendidikan IPB *University* yaitu Tips menghindari virus Corona bagi pemilik hewan. Video *Motion graphic*  yang dibuat berdurasi maksimal 2 menit yang berisikan artikel yang dikutip dari Asosiasi Dokter Hewan Kecil Dunia mengenai himbauan kepada pemilik hewan peliharaan mengenai cara menghindari virus corona bagi pemilik hewan.

## **c. Menentukan Target** *Audience*

*Target audience* pada pembuatan *motion graphic* ini yaitu pemilik hewan peliharaan dan masyarakat yang kehidupan sehari-harinya tidak luput dari hewan yang berada di sekitarnya. Selain itu, konten ini dapat juga dinikmati oleh para mahasiswa, dosen dan tenaga pendidikan IPB untuk mendukung kegiatan edukasi.

## **d. Pemilihan dan Penggunaan** *Software*

*Software* atau perangkat lunak aplikasi yang digunakan dalam pembuatan *motion graphic* memiliki jenis yang berbeda - beda sesuai dengan kebutuhan seperti editing pada aset, membuat *vector* maupun pembuatan animasi dapat dilihat pada Tabel 1 sebagai berikut.

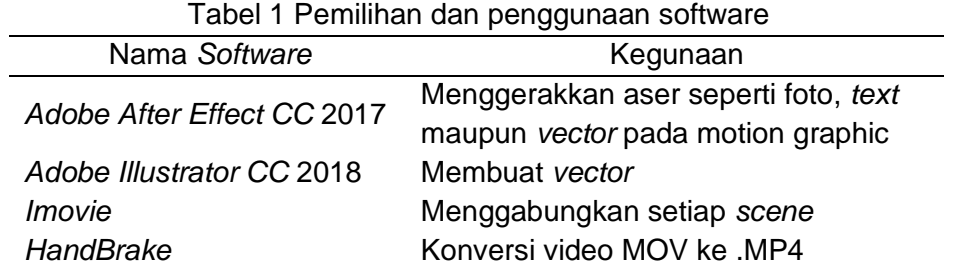

# Tabel 1 Pemilihan dan penggunaan software

## **e. Pencarian Referensi**

Pada tahap pencarian referensi, penulis mencari artikel yang sudah dirilis oleh Asosiasi Dokter Hewan Kecil Dunia dan juga video yang sudah diupload oleh Asosiasi Kesehatan Dunia sebelumnya. Info yang ingin dicari berupa beberapa konten terkait dengan Kesehatan hewan peliharaan.

## **f. Perancangan**

Tahap perancangan pada pembuatan produk *motion graphic* yaitu pembuatan *storyboard*, penentuan ukuran, pembuatan animasi, dan penambahan audio.

## **g. Pembuatan** *Storyboard*

*Storyboard* merupakan gambar berupa *cut* dan *scene* yang menunjukkan satu rangkaian cerita (Gunawan 2012). Pembuatan *storyboard* merupakan langkah awal pada tahap perancangan yang dibimbing oleh Direktur Eksekutif*.* Pembuatan *storyboard* berupa sketsa kasar berdasarkan hasil diskusi ide dan konsep maupun pada tahap pencarian referensi. Hasil dari *storyboard* berupa sketsa ide kasar digambar menggunakan kertas A4, lalu disusun sesuai urutan setiap *scene* selanjutnya diberikan kepada *art director* untuk melalui tahap selanjutnya.

## **1 Penentuan Ukuran dan Durasi**

Ukuran yang digunakan dalam pembuatan *motion game* interaktif yaitu dengan ukuran lebar 1920px x tinggi 1080px dengan *aspect ratio* atau perbandingan panjang dan lebar yaitu 16:9, lalu dengan format *video* yaitu .MP4 atau .MOV dengan *frame rate* yang digunakan yaitu 25 *frame rate* per detik dan durasi selama 1 menit 49 detik.

#### **2 Penentuan Warna**

Penentuan warna untuk karakter tentu berbeda. Penentuan warna pada karakter didominasi dengan warna hijau yang merupakan warna baju dari karakter. Warna Hitam untuk rambut, mata, alis, dan celana. Warna Cream untuk kulit. Warna coklat untuk ikat pinggang dan sepatu. Warna kuning untuk pengait ikat pinggang. Warna merah untuk mulut karakter. Warna putih untuk bola mata, gigi, dan tali pada baju karakter.

#### **3 Pembuatan Animasi**

Animasi berasal dari kata "*to animate*" yang artinya membuat seolah - olah bergerak (Gunawan 2012). Teknik pembuatan animasi *motion game* interaktif ini menggunakan teknik *keyframe. Keyframe* adalah sebuah titik penghubung antara titik awal dan akhir untuk mengatur perpindahan, pergerakan suatu objek dan transisi objek yaitu aset. Efek yang digunakan seperti *opacity*, *position* maupun *scale*, dan penggunaan *plugins* yang diunduh secara gratis yaitu *animation composer* dan *duik,* tersedia beraneka efek animasi yang disediakan oleh *plugin* tersebut dan *effect* dan *presets* yang sudah tersedia di Adobe After Effect CC 2017 yaitu *wiggle position.*

Animasi pada *scene* 1 menggunakan animasi *position* tujuannya untuk memberi efek transisi dari atas dan kebawah dan juga efek *scale* sehinggaaset yaitu karakter dan proyektor terlihat seolah muncul dari atas kebawah, animasi rak buku, tas, meja presentasi, dan papan presentasi terlihat seolah muncul dari bawah keatas seperti yang ditunjukkan pada Gambar 2

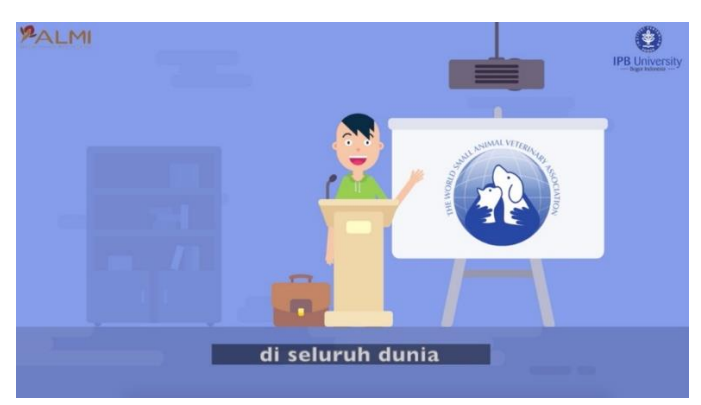

Gambar 2 Scene 1 Animasi *position*

*Scene* 2 menggunakan animasi *plugin* Duik Bassel yaitu *auto rig* dan *control slider*. *Auto rig* membuat *rigging* sesuai karakter yang dibuat, yaitu dapat menggerakkan tangan dan kaki keatas kebawah secara otomatis. *Control slider* digunakan untukmembuat animasi dari rig mulut karakter sehingga karakter dapat menampilkan berbagai ekspresi seperti pada gambar berikut.

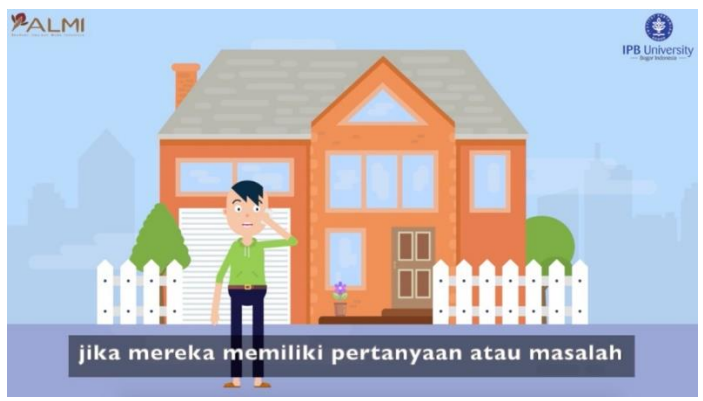

Gambar 3 Scene 2 Animasi *plugin* Duik Bassel

## **4 Penambahan Audio**

Proses pnambahan audio dilakukan dengan menambahkan *backsound* dan *voice over.* Proses ini dilakukan ketika semua *scene* sudah selesai dengan menggunakan Imovie. Tujuan penggunaan Imovie adalah untuk memberikan kesan atau makna yang mendukung tampilan visual dan juga media informasi. *Backsound* dan *voice over* disusun dan disesuaikan dengan durasi video seperti pada Gambar 4 berikut.

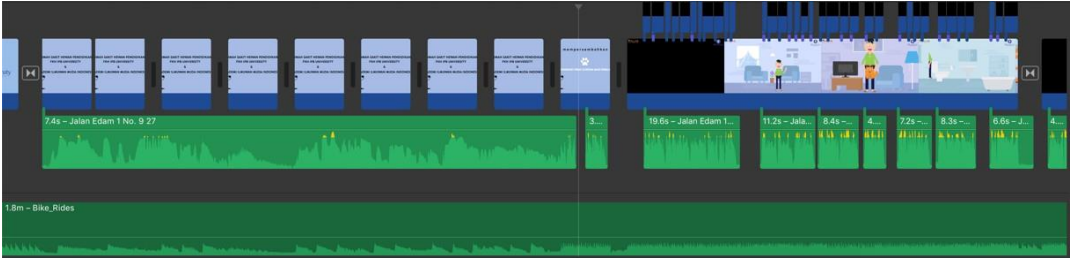

Gambar 4 Penambahan audio yang sudah disusun

## **5 Rendering**

*Render* adalah satu proses *finishing* dari komputer atas pekerjaan yang tengah dibuat dan diedit (Gunawan 2012). Seluruh *scene* dan audio yang telah digabungkan di *export* lalu *add render to queue* seperti pada Gambar 5. Hasil proses *rendering* yaitu *output* berupa video dengan mengatur format video pada *output module* dengan menggunakan format yaitu Quicktime atau .MOV dengan resolusi yaitu 1920 px x 1080 px dapat dilihat seperti pada Gambar 6.

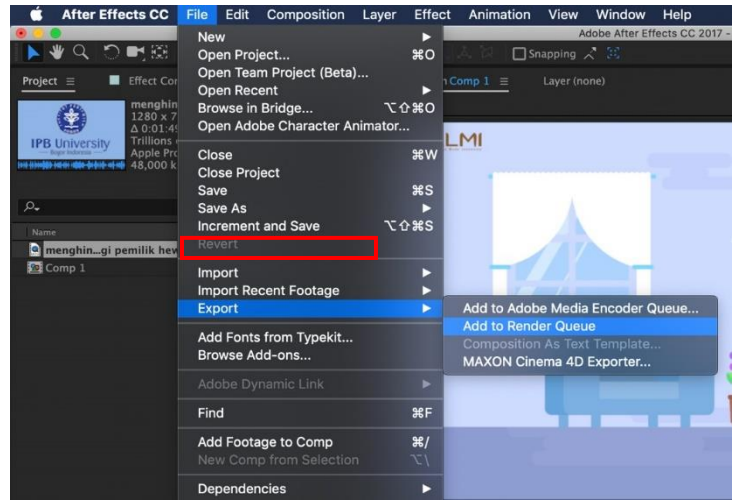

Gambar 5 Proses rendering

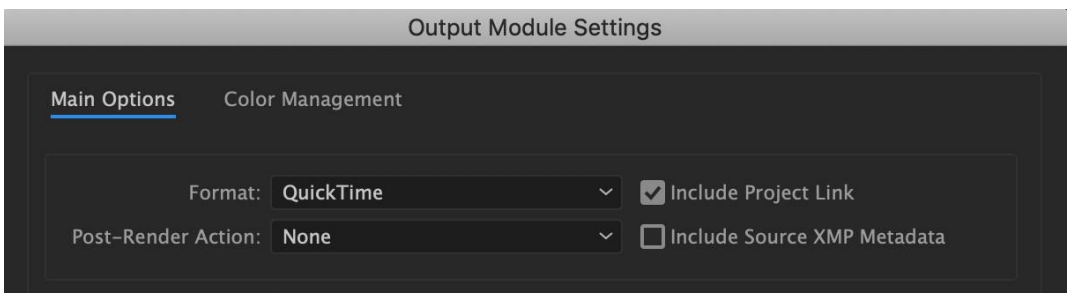

Gambar 6 Pengaturan format video Quicktime

## **6 Mengubah Format Video**

Output yang dihasilkan dari hasil *rendering* yaitu berupa video dengan format video yaitu .MOV. MOV dibuat oleh Apple Quicktime dan dijalankan pada *platform* Macintosh, tetapi sekarang dapat dijalankan pada Windows dengan menginstal *codec* Quicktime (Enterprise 2010). Dari pernyataan tersebut dapat disimpulkan bahwa tidak semua *platform* bisa menjalankan format video .MOV, maka format video yang pada awalnya .MOV diubah menjadi .MP4 tujuannya untuk setiap video dapat dijalankan pada setiap perangkat seperti ponsel, Windows, Linux dan lainnya tanpa harus menginstal Quicktime dengan mengkonversi video dari .MOV ke .MP4 menggunakan aplikasi *open source* yaitu *handbrake* dengan cara *import* video yang akan diubah format video nya menjadi .MP4 dan video berubah formatnya menjadi .MP4.

## **h. Revisi**

Pada produk *motion graphic* terdapat revisi yaitu penambahan logo ALMI dan IPB *University* seperti pada Gambar 7 berikut. Revisi diperoleh berdasarkan hasil pengujian ke beberapa user diantaranya adalah instansi, mahasiswa dan dosen Sekolah Vokasi IPB.

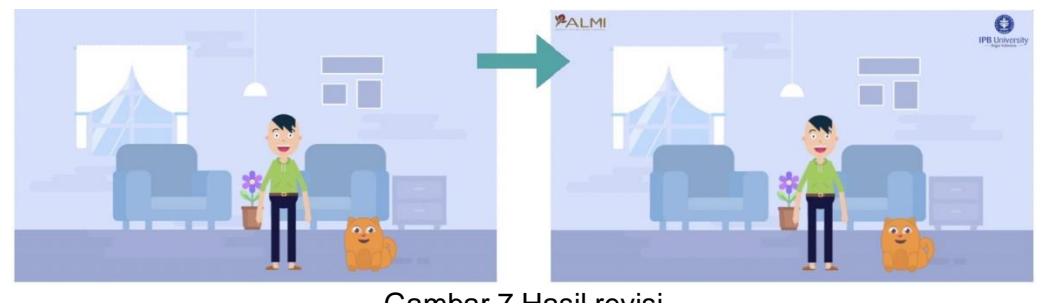

Gambar 7 Hasil revisi

## **i. Publikasi**

Tahap publikasi merupakan tahap terakhir dalam metode pembuatan *motion graphic*, hasil *motion graphic* yang direvisi selanjutnya ditunjukkan kepada Direktur Eksekutif dan jika dinyatakan cukup dan disetujui oleh Direktur Eksekutif maka tahap selanjutnya yaitu diunggah pada *google drive* yang nantinya akan dimasukan di *content plan* untuk mengelola jadwal unggah ke sosial media. Hasil publikasi telah dipublikasi oleh Rumah Sakit Hewan Pendidikan IPB University di akun Youtube (Link: https://youtu.be/-rLTKs3wtH8) dan Instagram Rumah Sakit Hewan Pendidikan IPB University. Produk ini juga telah dipublikasi di Metro TV pada program Selamat Pagi Indonesia.

## **Pembuatan Produk Multimedia Video**

1. *Briefing*

Pada tahapan *briefing*, pembimbing lapang maupun Direktur Eksekutif memberikan arahan mengenai video yang nantinya dibuat agar produk sesuai dengan tujuan yang akan dicapai.

# 2. Diskusi Ide dan Konsep

Tahap selanjutnya yaitu diskusi ide dan konsep dengan pembimbing lapang maupun Direktur Eksekutif yang digunakan pada pembuatan video *company profile* Rumah Sakit Hewan Pendidikan IPB. Video *company profile* yang dibuat berdurasi maksimal 5 menit.

# 3. Menentukan Target Audience

Target *Audience* dalam pembuatan video *company profile* yaitu pengunjung akun sosial media dan pegikut akun sosial media Rumah Sakit Hewan Pendidikan IPB. Untuk segi demografis seperti usia minimal 18 tahun sampai dengan 40 tahun rata-rata usia produktif untuk bekerja.

4. Pemilihan Teknologi dan Software untuk Video *Company Profile* a. Menentukan Teknologi untuk Video *Company Profile*

Pembuatan Video *Company Profile* Rumah Sakit Hewan Pendidikan

(RSHP) IPB membutuhkan perangkat keras dengan spesifikasi yang sesuai agar dapat menunjang proses pembuatannya. Perangkat keras yang digunakan selama proses pembuatan video adalah:

- Camera Canon 800D digunakan untuk proses pengambilan gambar.
- Iphone 6 untuk *recording voice over*.
- Laptop Macbook Pro dengan spesifikasi yang dapat dilihat pada Tabel4.
- Drone digunakan untuk mengambil gambar.

Spesifikasi komputer atau laptop yang digunakan sangat mempengaruhi dalam proses pembuatan video *company profile*. Untuk proses pengerjaan video dibutuhkan spesifikasi seperti *Processor* Intel Core i5 dan RAM 8GB. Namun, untuk pengerjaan yang lebih cepat dibutuhkan spesifikasi seperti tabel di atas. Kecepatan yang dimaksud ialah dalam proses *rendering*. waktu yang dibutuhkan hanya 10 menit untuk video berdurasi 3 menit. Selain itu, pada saat pengerjaan dibutuhkan spesifikasi seperti yang sudah terlampir di atas untuk menghindari kendala seperti laptop *hang* karena tidak sanggup menjalankan aplikasi yang digunakan.

## b. Menentukan *Software*

Aplikasi multimedia merupakan hal yang wajib ada pada saat pembuatan video *company profile*. Hal ini berfungsi dalam mengolah gambar, video, dan audio. Aplikasi yang digunakan dalam pembuatan video dokumentasi ini adalah Adobe After Effect CC 2017, Adobe Premiere CC 2018, Imovie, dan HandBrake.

## 5. Pencarian Referensi

Pada proses pencarian referensi, pembimbing lapang dan Direktur Eksekutif memberikan secara langsung referensi yang diinginkan seperti memberi tahu akun dari sosial media Youtube Fakultas Kedokteran Hewan Universitas Airlangga.

## 6. Perancangan

Perancangan adalah merupakan wujud visual yang dihasilkan dari bentukbentuk kreatif yang telah direncanakan (Hidayat 2016). Perancangan pembuatan Video *Company Profile* Rumah Sakit Hewan Pendidikan IPB *University*, diawali dengan mengumpulkan data sabagai acuan penyusunan konsep video. Data diperoleh dari perusahaan. Data yang dikumpulkan berupa informasi mengenai jasa yang ditawarkan, kemudian diolah menjadi naskah cerita untuk video dokumentasi. Tahap perancangan yang sudah direncanakan untuk video *company profile* diawali dengan penentuan ukuran, penentuan *font*, penambahan logo dan penambahan audio.

## a. Penentuan Ukuran

Masing - masing *platform* digital memiliki batasan resolusi maupun ukuran (Kominfo 2018). *Platform* digital salah satunya yaitu Youtube memiliki batasan resolusi maupun ukuran tertentu. Untuk penentuan ukuran pada video *company profile* yaitu menggunakan rasio tinggi lebar standar untuk YouTube yaitu 16:9.

## b. Penentuan *Font*

*Font* yang digunakan yaitu jenis huruf *sans serif. Sans serif* merupakan jenis *font* yang tidak memiliki sirip pada ujungnya. *Sans serif* melambangkan kesederhanaan, lugas, "masa kini" dan futurstik (Anggraini dan Nathalia 2018). *Font* yang digunakan yaitu Futura dan Lato.

## c. Penambahan Logo

Logo merupakan elemen grafis yang ditambahkan pada desain. Logo yang digunakan yaitu logo IPB University yang diletakan pada awal video *company profile* Rumah Sakit Hewan Pendidikan IPB *University*.

#### d. Penambahan Audio

Penambahan audio yaitu berupa *backsound* dan *voice over* dilakukan ketika semua *scene* sudah selesai dengan menggunakan Imovie tujuannya untuk memberikan kesan atau makna dengan menggunakan *backsound* dan *voice over* sebagai pendukung tampilan pada visual dan juga media informasi. *Backsound* dan *voice over* disusun dan disesuaikan dengan durasi video seperti pada Gambar 8.

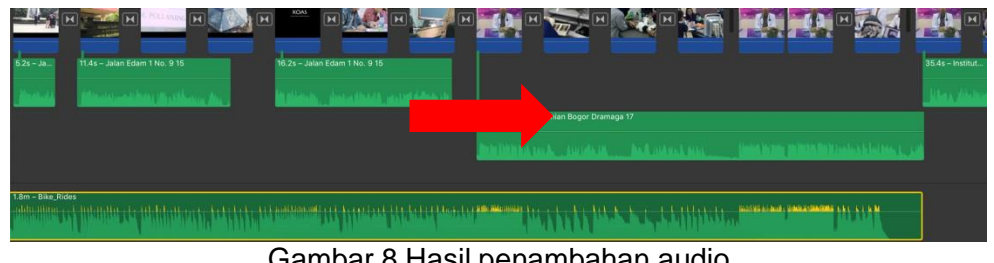

Gambar 8 Hasil penambahan audio

#### e. Revisi

Pada video *company profile* terdapat revisi pada scene awal yaitu penambahan scene oleh Dekan dan Wakil Dekan Fakultas Kedokteran Hewan IPB *.*

## f. Publikasi

Tahapan terakhir pada metode pembuatan video *company profile* yaitu publikasi. Jika produk desain grafis telah mendapatkan persetujuan Direktur Eksekutif, maka tahap selanjutnya yaitu publikasi. Publikasi juga akan dilakukan dengan cara mengunggah atau *upload* ke Youtube yang akan dilakukan pada awal bulan Agustus 2020.

## **SIMPULAN**

Pembuatan produk multimedia RSHP IPB didasarkan kebutuhan instansi tersebut. Semua produk multimedia yang telah dibuat berupa motion graphic dan video telah membantu Fakultas Kedokteran Hewan IPB untuk memiliki konten yang akan dipublikasi di media sosial. Produk yang dihasilkan berupa video Company Profile RSHP IPB dan Video motion graphics telah dibagikan dalam media sosial berupa Instagram dan Youtube [\(https://youtu.be/](https://youtu.be/-rLTKs3wtH8) [rLTKs3wtH8\)](https://youtu.be/-rLTKs3wtH8). Proses pembuatan produk multimedia telah berhasil menjadi wadah promosi untuk memperkenalkan rumah sakit hewan dan memperluas informasi yang akan diterima oleh masyarakat.

#### **SARAN**

RSHP IPB sangat berpotensi untuk memberikan banyak informasi terkait Kesehatan hewan kepada masyarakat luas. Oleh karena itu, Konten dan produk multimedia dapat dibuat lebih menarik mengikuti trend perkembangan multimedia.

#### **DAFTAR PUSTAKA**

- Anggraini LS, Nathalia K. 2018. *Desain Komunikasi Visual Dasar – Dasar Panduan Untuk Pemula*. Bandung (ID): Penerbit Nuansa.
- Arumsari N, Setiajid. 2018. New Media Dan Pengaruhnya Dalam Komunikasi Politik Sebagai Upaya Untuk Menciptakan Integrasi Nasional. [Internet]. [diunduh 2019 Juni 10]. Tersedia pada: [http://proceedings.id/index.php/pkn/article/view/747/745.](http://proceedings.id/index.php/pkn/article/view/747/745)
- Beatrix CJ. 2015. Desain Motion Graphics Pahlawan Nasional Dr. Gerungan Saul Samuel Jacob Ratulangi [Laporan Tugas Akhir]. [Interner]. [diunduh 2019 Juli 10]. Tangerang (ID): Universitas Multimedia Nusantara. Tersedia pada:https://pdftoword-converter.online/converted/8d3042dc/desain-motiongraphics-pahlawan-nasional-dr-gerungan-saul-samuel-jacob-

ratulangi/ztka0porscmogclytqv2tmwb5ehix5jq9dlnoxrhpdf.pdf. Betancourt M. 2012. The Origins of Motion Graphics. [Internet]. [diakses 2019

- Mei 12]. Tersedia pada: https:/[/www.cinegraphic.net/article.php/20130306203217744.](http://www.cinegraphic.net/article.php/20130306203217744)
- Blazer L. 2016. *Animated Storytelling Simple Steps for Creating Animation & MotionGraphics*. Amerika Serikat (US): Peachpit Press.
- Enterprise J. 2012. *Instagram untuk Fotografi Digital dan Bisnis Kreatif.* Jakarta (ID). PT. Elex Media Komputindo. Tersedia pada: https://books.google.co.id/books?id=-

xVQDwAAQBAJ&pg=PA2&dq=instagram+adalah&hl=id&sa=X&ved=0ah UKEwiMuKmP2qvjAhWCj-

YKHSd7Cy0Q6AEIKTAA#v=onepage&q=instagram%20adalah&f=false.

- Gunawan BB. 2012. *Nganimasi Bersama Mas Be!*. Jakarata (ID): PT. Elex MediaKomputindo.
- Hidayat W, Wandanaya AB, Fadriansyah R. 2019. Perancangan Video Profile Sebagai Media Promosi dan Informasi di SMK Avicena Rajeg Tangerang". [Internet]. [diakses 2019 Juni 11]. Tersedia pada: [http://ejournal.raharja.ac.id/index.php/cerita/article/download/768/583/.](http://ejournal.raharja.ac.id/index.php/cerita/article/download/768/583/)
- Ivers, K dan Barron. 2002. Multimedia Projects In Education: Designing, Producing, and Assessing. *Westport, CT : A Division of Greenwood*

*Publishing Group, Inc.*

- [Kominfo] Kementerian Komunikasi dan Informatika*. Kiat Bikin Infografs Keren danBerkualitas Baik*. 2018. Jakarta (ID): [Kominfo].
- Munir. 2012. *Multimedia Konsep dan Aplikasi dalam Pendidikan*. Bandung (ID):Alfabeta, CV.
- Nurcahyani E. 2016. Pengaruh Fitur Instagram Stories Terhadap Kepuasan Mahasiswa (Studi Pada Mahasiswa Ilmu Komunikasi Universitas Bandar Lampung Angkatan 2015 dan 2016) [skripsi]. [Internet]. [diakses 2019 Juli 10]. Lampung (ID): Universitas Bandar Lampung. Tersedia pada: <http://digilib.unila.ac.id/31140/20/SKRIPSI%20TANPA%20BAB%20PEMB> AHASAN.pdf.
- Ramdhan HE. 2016. *Startupreneur Menjadi Entrpreneur Startup.* Jakarta (ID):Penebar Plus.